# ${\bf Access}$

**Newsletter of the Louisville Computer Society Kentuckiana's Macintosh Users Group September 2004**

## **Getting Started in Photoshop Elements 2.0**

*by Bob Pittman*

This article first appeared in **MouseBytes,** The Monthly Newsletter of the Bay Area Macintosh Users' Group.

Bob Pittman is a former Louisvillian, now living in Florida. He is a member, and officer of the Bay Area Macintosh Users' Group and a regular contributor to **MouseBytes**.

For years now I have been using a digital camera to take pictures. I have also used an array of photo rendering programs that I have always found lacking in their abilities to deliver real quality prints for my photo albums and for displaying on walls.

These problems that have existed and annoyed me so much have all been addressed and conquered by Elements 2.0. In older programs I always had problems with getting the contrast or color saturation just the way I wanted. Elements addresses not only these variables in a photo but many more that have huge effects on the outcome of your photos look.

One of the very handy learning tools in Elements is also a stepby-step repair, or improvement for your photographs, not just pre-installed samples. I'm talking about the recipe palate. Think of a cookbook, and how

you make a great meal by following the cookbook letter by letter. That's how the recipe palate works. Take a look at your picture and decide what you want to improve or find what is lacking in the photo. For example let's say you have a great family photo except the colors look too washed out, or light. Under the recipe palate you can find a recipe for fixing the color and brightness. The program you have used, it no steps are there in order and you can perform them one at a time. If you don't really understand what the command is going to do you can simply tell Elements to do it for you. Right there in the palate is a button asking, Do you want elements to do this for you? How great is that?! If your picture turns out bad you can blame the program. All kidding aside, the recipe palate is a great way to see how the different tools and commands work and what affect they will have on your photograph.

Like any program out there there are always several ways to accomplish the same task. Elements hardest thing about layers is is no different. Clicking on the enhance button will bring up a palate with commands to do, somewhat like the recipe palate, as you get used to using the program you will no doubt move on to faster ways of accomplishing your photo enhancements, or to fine tune your photos to perfection.

Elements has many of the same layouts you already find in other programs such as Appleworks. This is nice because the familiarity will help in understanding what the tools do. For example the Eraser tool which looks just like the one in Appleworks does just that, erases. When you see a tool that you understand from another doubt will perform the same task or one very similar.

Novice users have the hardest time understanding layers. Layers can be looked at as separate sheets of paper that contain only part of the whole photo. Think of them as see through sheets. If you lay them all down together you can see the whole image. An example would be a photo with red eyes, add a page to change the red to black. Remove the page that had the eyes painted black and you would be back to seeing a picture with red eyes. I find the just remembering to look to see which is the active layer ( the one that will currently respond to commands.) A good hint to this is if you are trying to use a tool on your picture and nothing seems to be happening, you probably have not selected the proper layer.

**Elements...Con't on page 2**

#### **Louisville Computer Society, Inc. P. O. Box 9021, Louisville KY 40209-9021**

**Access is a service mark of the Louisville Computer Society, Inc. Our newsletter is publisher monthly as a service to Macintosh users. We are dedicated to the education and benefit of Louisville and southern Indiana computer-oriented communities.**

**Subscription rate is \$26 a year; it is mailed free with your membership in LCS, a Macintosh Users Group (MUG).**

**Trademark names are sometimes used in this publication. rather than put a trademark symbol in every occurrence of a trademark name, we state that we are using the names only in an editorial fashion, and to the benefit of the trademark owner, with no intention of infringement of the trademark.**

**For more information write to the above address or call 502-363-3113 between 5 and 9 P.M. only.**

**Other users groups may reprint articles from Access provided proper credit is given to the Louisville Computer Society, to Access, and to the authors, unless otherwise noted. ©2004**

#### **Come to our monthly meetings**

**The Louisville Computer Society meets the 4th Tuesday of each month, 7-9 P.M. (except December) at Pitt Academy, 4605 Poplar Level Rd. (Poplar Level Rd. at Gilmore Lane), Louisville KY 40213 (see map below).**

**Pitt Academy is 1 mile south of the Watterson on Poplar Level Rd. If coming from the Snyder Freeway, Gilmore Ln is 5 miles north of I-265 on Preston Hwy. Turn right and when across the intersection.**

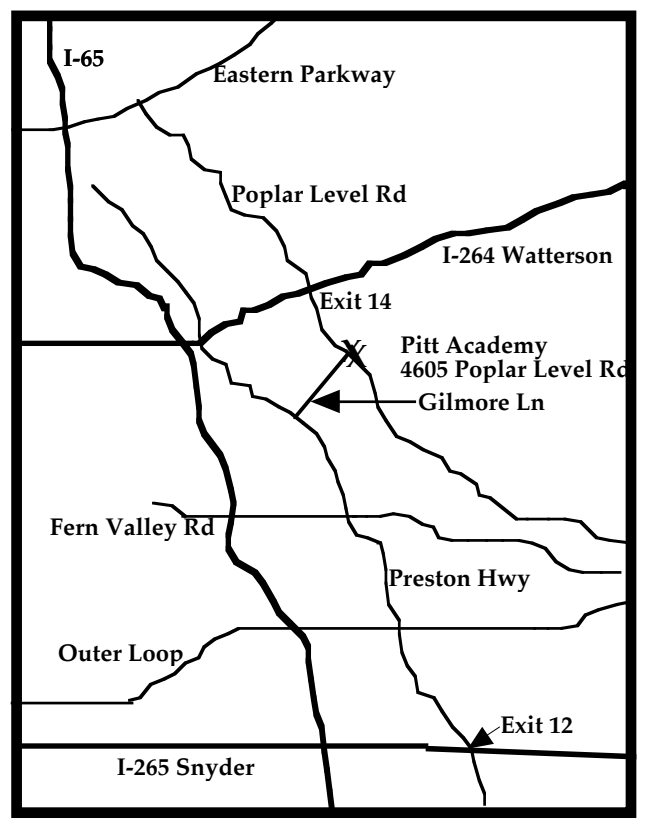

### **Elements...Con't from page 1**

One question I hear over and over is, "I have the program, but how do I get my picture into it from iPhoto?" The simplest way is to drag the photo from iPhoto to your desktop where a copy will automatically be made, quit iPhoto and drag the copy over your Elements icon and Elements will open with your picture on the canvas. If Elements is already open simply go to open file and find the photo on the desktop and open it by clicking the open button.

**Photoshop Elements** has a retail price of \$99.00, Check web sights such as Amazon.com and you can often find rebates for as much as \$30.00.

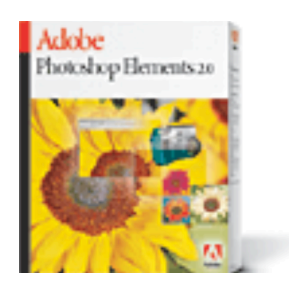

#### **Want more help with Photoshop Elements?** Try the following:

**you get to the end (Poplar Level Rd), Pitt Academy is directly**  GRTechTV has a column written by Scott Kelby on Tuesday, September 09, 2003: Photoshop Elements Glamour Makeover. Make your family and friends look like movie stars: Remove wrinkles and crows feet, make eyes sparkle,soften skin. Sounds like an ad for a cosmetic company.

**<www.g4techtv.com/callforhelp/features/45509/Pho toshop\_Elements\_Glamour\_Makeover>**

Or try About, Inc. Graphic Software column by Sue Chastain to replace a dull sky with Photoshop Elements.

#### **<graphicssoft.about.com/library/tuts/bltut36 changesky1>**

Explore this last site for additional help with Photoshop Elements and Photoshop including a free Adobe Photoshop Basics Online Course.

Just Google Photoshop Elements and/or Adobe Photoshop Elements and you'll find lots of resource sites, including Adobe's recent Photoshop Elements tutorials at

**<www.adobe.com/products/tips/photoshopel>**

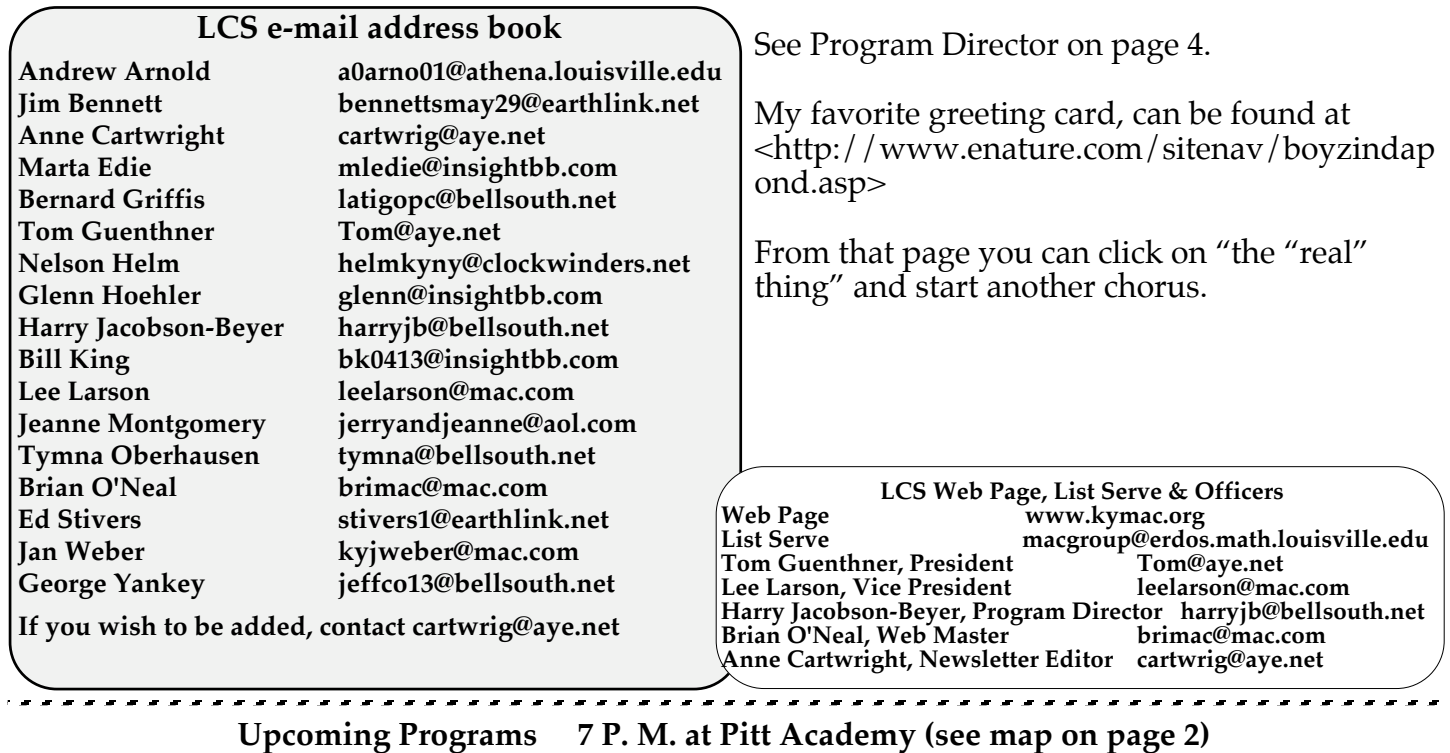

**September 28 Dennis Guagliardo** will demonstrate photographic enhancement and restoration of old/damaged photographs and photo manipulation using Adobe Photoshop.

- **October 26 Bryon Songer**, Apple's System Engineer, K-12 for Kentucky will demo the newest version of Mac OS X. He is also bringing someone from JCPS to report on the success of a 1 to 1 pilot program. Teachers and students at Moore High and Middle Schools, Shawnee High, and Western Middle will be using iBooks and online curriculum products.
- **November 23 Bill Rising** will demo killer utilities for OS X.

**IMPORTANT The Louisville Computer Society needs a Program Director for 2005. See Page 4.**

#### **Louisville Computer Society Macintosh Users Group Membership Application .................................................................................................................................................................................**

**Please send your \$26 check for a year's membership, made out to Louisville Computer Society to:**

**Louisville Computer Society P.O.Box 9021**

**Louisville,KY 40209-9021. Thanks! See you at the next meeting.**

**Fill out the following ; clip on the dotted line (or copy to another piece of paper) and send in with your check .**

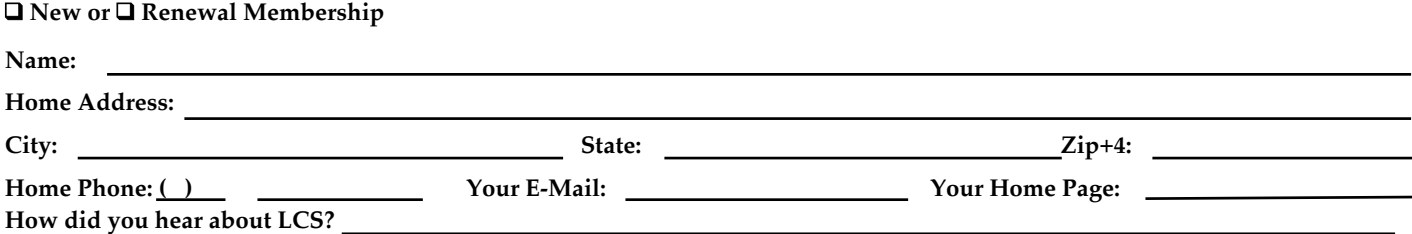

# **Vote for your Favorite**

#### Go to

http://www.advertisingweeknyc.com/ and then click on Vote at Yahoo below the photo, second from right. At the top of the next page click on FAVORITE SLOGAN POLL and you'll get a chance to vote for one of the following.

A diamond is forever. (DeBeers), A mind is a terrible thing to waste. (United Negro College Fund),Be all you can be. (U.S. Army),Can you hear me now? (Verizon), Don''t leave home without it. (American Express), Fly the friendly skies. (United Airlines), Friends don't let friends drive drunk. (U.S. Dept. of Transportation), Got Milk? (California Milk Processor Board), It takes a lickin', but it keeps on tickin'. (Timex), Just do it. (Nike), Let your fingers do the walking. (Yellow Pages), Look Mom, no cavities! (Crest), Melts in your mouth, not in your hands. (M&M's), Reach out and touch someone. (AT&T), Sometimes you feel like a

nut, sometimes you don't. (Almond Joy/Mounds), Tastes great, less filling. (Miller), The ultimate driving machine. (BMW), **Think Different (Apple)**, Time to make the doughnuts. (Dunkin Donuts), Wassup?! (Budweiser), We bring good things to life. (General Electric), We try harder. (Avis), When you care enough to send the very best. (Hallmark Cards), Where's the beef? (Wendy's), You deserve a break today! (McDonalds), You've come a long way baby. (Virginia Slims),

Clicking on the FAVORITE ICON POLL gives you the chance to vote for one of the following.

Mr. Clean®, Coppertone Girl®, Tony the Tiger®, Charlie the Tuna®, Jolly Green Giant®, Energizer Bunny®, Pillsbury Doughboy®, Keebler Elves®, Trix Rabbit®, AFLAC Duck®, McGruff Crime Dog®, Ronald McDonald®, Speedy Alka-Seltzer®, Michelin Man®, Morton Salt Girl®, Juan Valdez®, Smokey Bear®, Miss Chiquita®, Mr. Peanut®, Crash Test Dummies®, Kool-Aid Man®, M & M Characters®, Merrill-Lynch Bull®, Wise Owl®, Master Lock®.

Winners will be announced during the Advertising Week September 20-24 in New York City and be inducted into the Madison Avenue's "Advertising Walk of Fame."

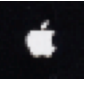

# **Program Director**

The Louisville Computer Society needs a new Program Director. Harry Jacobson-Beyer has done a wonderful job these last few years Now back to our need. Someone but he has directed himself into a void. That is he can no longer come up with new programs.

First of all, let's all give a rousing cheer of thanks for Harry's dedication to the job.

So all can enjoy, please go to <http://www.americangreetings. programs, some informative com/display.pd?path=32170&bfr ones, some updates on Apple om=1&prodnum=3024439&>

and listen to the roar of thanks for Harry.

out there knows enough of our program need to serve as director. You all probably have some idea of what you would like to see scheduled. Well now is Contact Harry at your time. Volunteer and we will harryjb@bellsouth.net to get have to listen to what ever you come up with. I'm sure it will be works. I guarantee that you great. Some educational

Computer, Inc., some hardware, some software and some Q&A.

The whole Mac community is out there to assist you. We just need someone to direct.

some idea of how the job will learn a lot about computers while at the same time giving back to the local Mac group.\*

**Louisville Computer Society www.kymac.org Macintosh Users Group P. O. Box 9021 Louisville KY 40209-9021**

**37¢**

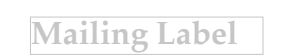